**IG GIS AG** Interessengemeinschaft Geografisches Informationssystem der Kantone SG, AR und AI

## IG·GIS

Mathias Lippuner Zürcher Strasse 204f 9014 St.Gallen

T: 0844 4444 70 F: 0844 4444 79 mathias.lippuner@iggis.ch

> Mitarbeitende der kantonalen Verwaltung SG

- mit Account Geoportal für Betrachter oder
- mit Account Geoportal oder
- Mitglieder kGDI-SG

St.Gallen, 27. April 2018

## **Geoportal: Ablösung Geoportal für Betrachter und Authentisierungs-Umstellung**

Sehr geehrte Damen und Herren

Für den Zugang zu verwaltungs-intern klassierten Geodaten wurde bisher in der Staatsverwaltung des Kantons St.Gallen das Geoportal für Betrachter verwendet. Der Zugang zum Geoportal für Betrachter ist dabei entweder über eine APZ-Anwendungskachel (GfB Single Sign-on) oder direkt über einen URL im Intranet [\(http://web.geoportal.sg.ch/\)](http://web.geoportal.sg.ch/) erfolgt. Das bisherige Geoportal für Betrachter wird durch eine neue Portal-Generation abgelöst und per 31. Mai 2018 ausser Betrieb genommen.

Das Geoportal wird sowohl von Öffentlichkeit, Unternehmen und Verwaltungsmitarbeitenden genutzt. Ohne Anmeldung sind nur öffentlich-klassierte Daten und Funktionen verfügbar, mit Anmeldung steht eine erweiterte Funktionalität und je nach Rechtegruppenzugehörigkeit ein erweiterter Datenbestand zur Verfügung. Das Erscheinungsbild ist für alle Benutzer dasselbe. Ob sie am Geoportal angemeldet sind, erkennen Sie im Kartenfenster oben rechts:

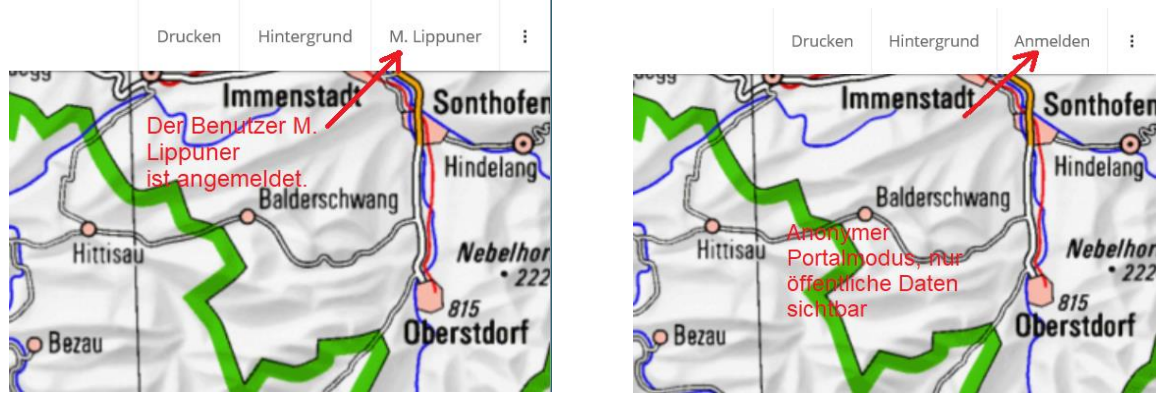

Die Konferenz kGDI-SG hat die IG GIS AG mit der Bereitstellung eines angepassten, Arbeitsplatz-Anmeldungs-basierenden Authentisierungsverfahrens für Mitarbeitende der Staatsverwaltung SG beauftragt.

Das bisherige Authentisierungsverfahren mit Benutzername/Passwort wird überführt in ein APZ-Arbeitsplatz basierendes Authentisierungsverfahren. Sobald sich eine Benutzerin oder ein Benutzer am APZ-Arbeitsplatz angemeldet hat, kann das Geoportal mit den benutzerspezifischen

Rechten über nachfolgenden URL (Internet-Adresse) oder eine von Abraxas bereitgestellte Anwendungskachel ohne weitere Anmeldung genutzt werden.

URL: <https://ktsg.sso.geoportal.ch/ktsg>

Anwendungskachel:

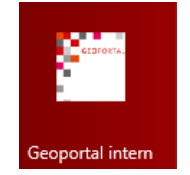

Für Mitarbeitende, die bisher die APZ-Anwendungskachel für die alte Portal-Generation («GfB Single Sign-on») verwendet haben, wird die APZ-Startkachel «Geoportal intern» am 1./2. Mai verteilt. Das Betrifft etwa 250 Mitarbeitende. Alle Mitarbeitenden der Staatsverwaltung SG können die Anwendungskachel «Geoportal-intern» (UG-242) für den Zugang zur neuen Portal-Generation ist im APZ-Serviceportal bestellen (oder die ausgewiesene URL verwenden, siehe « Möglichkeiten für individualisierten Geoportal-Start» weiter unten).

Bei der allerersten Nutzung der URL, bzw. der Anwendungskachel kann es vorkommen, dass eine WEB-Seite Mit Benutzerkontoauswahlmöglichkeit erscheint. Wählen Sie das Konto «Kanton St.Gallen».

Bis Ende Mai 2018 stehen Ihnen das neue Geoportal und das bisherige Geoportal für Betrachter parallel zur Verfügung. Ende Mai 2018 wird der Zugang zum Geoportal für Betrachter gesperrt und das bisherige Zugangspasswort für das Geoportal und das Geoportal für Betrachter gelöscht. Das Geoportal kann dann mit den benutzerspezifischen Rechten nur noch über einen APZ-Arbeitsplatz über die oben erwähnte URL oder Startkachel genutzt werden.

## **Ergänzende Hinweise**

Hinweise zur Verwendung der neuen Portal-Generation erhalten sie in der Hilfe des Geoportals oder in den zur Verfügung gestellten E-Learning Kursen [\(https://www.geoportal.ch/iggis/faq/10\)](https://www.geoportal.ch/iggis/faq/10).

## **Möglichkeiten für individualisierten Geoportal-Start**

Der erwähnte URL, bzw. die bereitgestellte Startkachel öffnet das Geoportal mit der Primärregion Kanton St.Gallen (ktsg). Dadurch werden die Kartenauswahl und die Suchfunktionalität auf im Kanton SG tatsächlich verfügbare Inhalte eingeschränkt.

Falls Sie das Geoportal mit einer anderen Karte, einem spezifischem Kartenausschnitt, oder ohne, bzw. in einer anderen Primärregion starten möchten, kann ein Karten-Direktaufruf (URL) gemäss folgender Spezifikation erstellt werden:

[https://www.geoportal.ch/geoportal/documents/GEOINFO\\_Parameter.pdf](https://www.geoportal.ch/geoportal/documents/GEOINFO_Parameter.pdf) 

Für die Verwendung eines so individualisierten Portal-Starts haben Sie nun verschiedene Möglichkeiten:

- a) Sie können sich einen Browser-Favoriten oder einen Link in der Browser-Favoritenleiste einrichten
- b) Sie können sich eine Verknüpfung mit dieser Adresse auf dem Desktop oder der Windows-Taskleiste einrichten
- c) Sie können sich über die Browsereinstellungen eine Startkachel im Windows-Startfenster einrichten über die Browser-Einstellungsfunktion «Diese Seite an Start anheften»

d) Sie können sich über die Browsereinstellungen ein Taskleistensymbol an die Windows-Taskleiste anheften über die Browser-Einstellungsfunktion «Diese Seite an die Taskleiste anheften»

Die erwähnten Möglichkeiten funktionieren je nach verwendeter Betriebssystemversion und Browsertyp leicht anders. Falls Sie Unterstützung benötigen, wenden Sie sich an den Support (support@geoinfo.ch).

Freundliche Grüsse

**IG GIS AG**

 $\begin{picture}(20,20) \put(0,0){\line(1,0){155}} \put(15,0){\line(1,0){155}} \put(15,0){\line(1,0){155}} \put(15,0){\line(1,0){155}} \put(15,0){\line(1,0){155}} \put(15,0){\line(1,0){155}} \put(15,0){\line(1,0){155}} \put(15,0){\line(1,0){155}} \put(15,0){\line(1,0){155}} \put(15,0){\line(1,0){155}} \put(15,0){\line(1,0){155}} \$ 

Mathias Lippuner Geschäftsführer